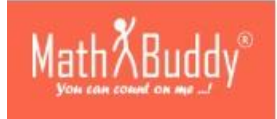

## **Dear Parent,**

## **Welcome to Math Buddy!**

*Let's focus on mastering Skills* 

To make Math learning easy and interactive, we have made small learning goals for students which they can achieve every single day. These learning goals are called Skills. Teachers will regularly activate new Skills based on the on-going syllabus in the school.

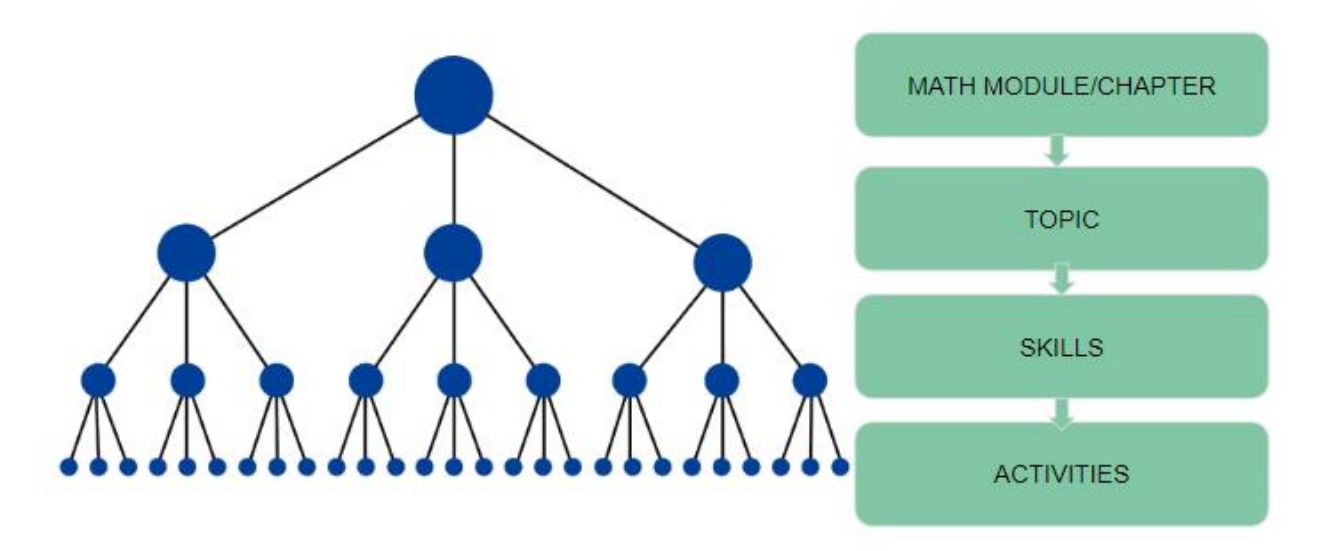

*Figure 1 Skills are sizeable chunks of learning that build into a concept*

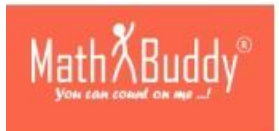

*How can my child get started?*

Once the student has entered the Math Buddy student account using the login credentials provided by the school, he/she will be able to see the Skills which the student can get started with.

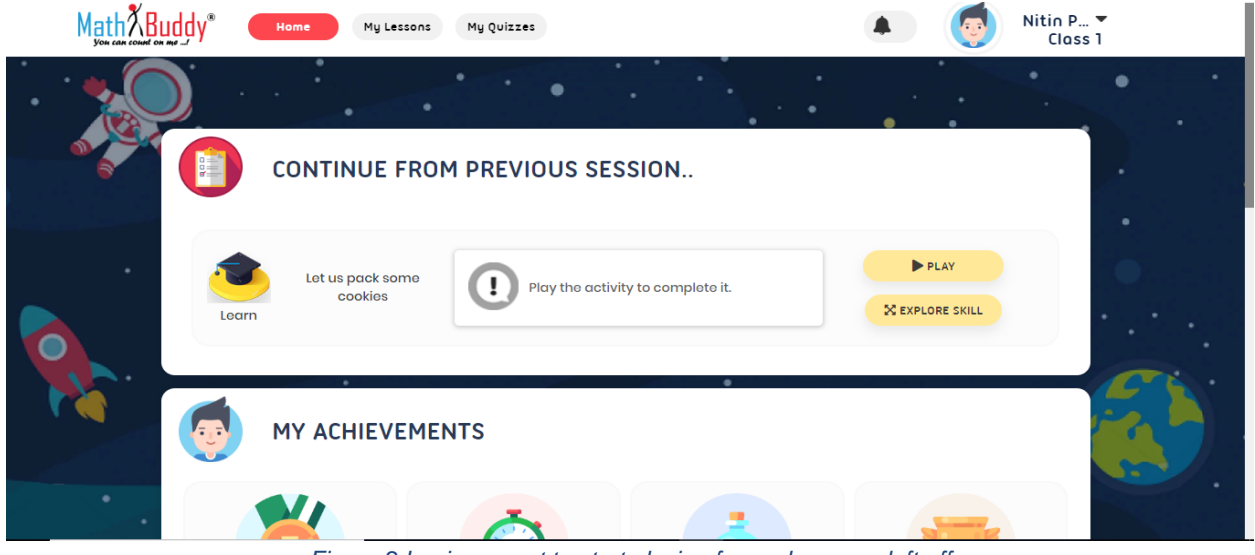

*Figure 2 Login prompt to start playing from where you left off*

In the login prompt as shown above, Student can either 'Play' the activity directly or 'Explore Skill' to see what activities the Skill entails.

The student can alternatively click on the "My Lessons" Tab to find the list of Topics activated by the child's teacher. The student is free to choose any Topic and start mastering Skills within that Topic.

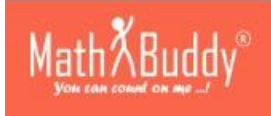

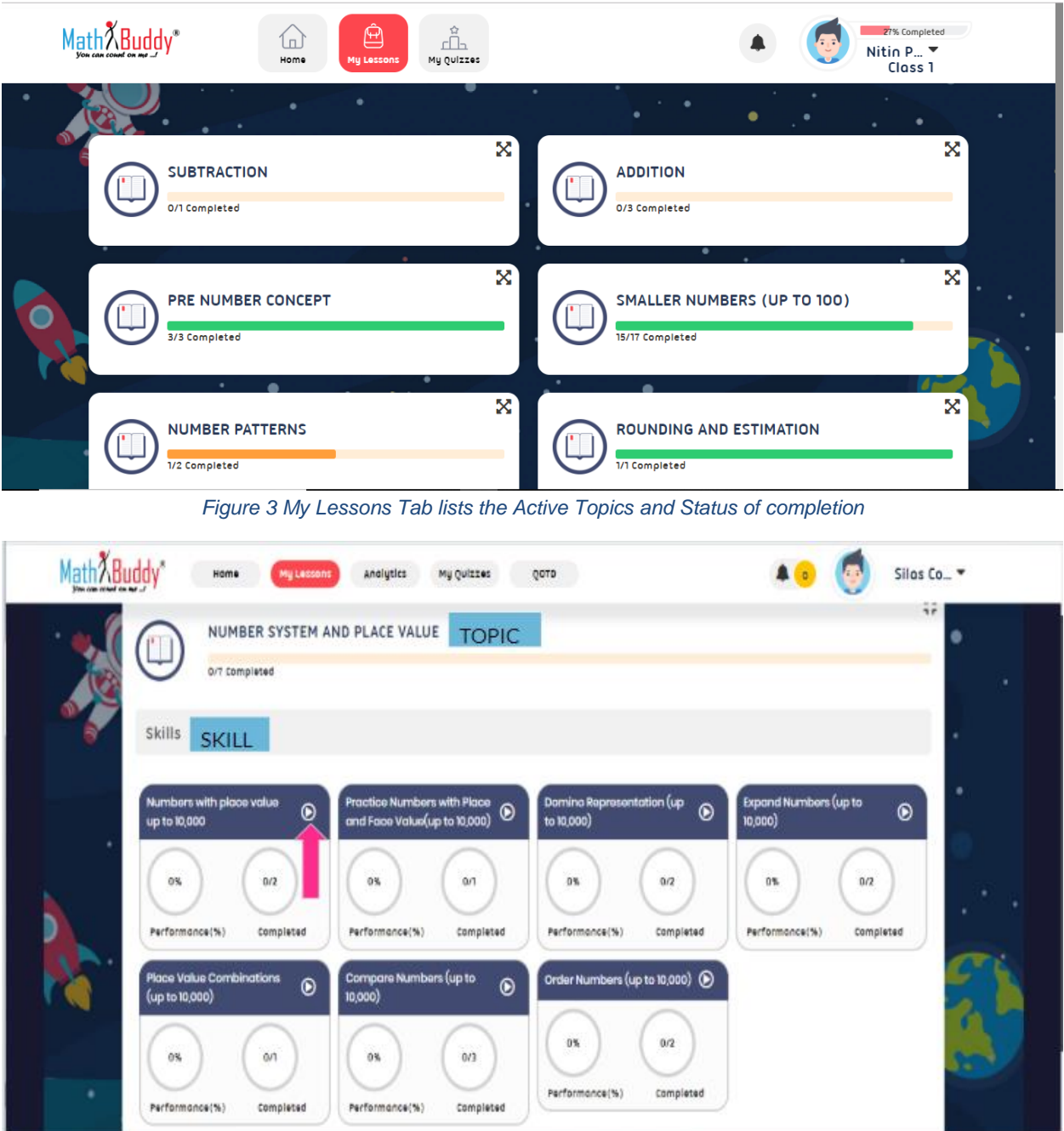

*Figure 4 Each Topic has Skills Activated by the Teacher*

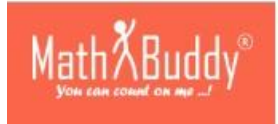

*How can my child master a Skill?*

Skills have a line-up of activities including hands-on (which will be conducted at the school) and Interactive software activities. The interactive software activities are of different types. Hence, the criteria to master them also varies. Here is a quick look at how to master the different types of activities in a Skill:

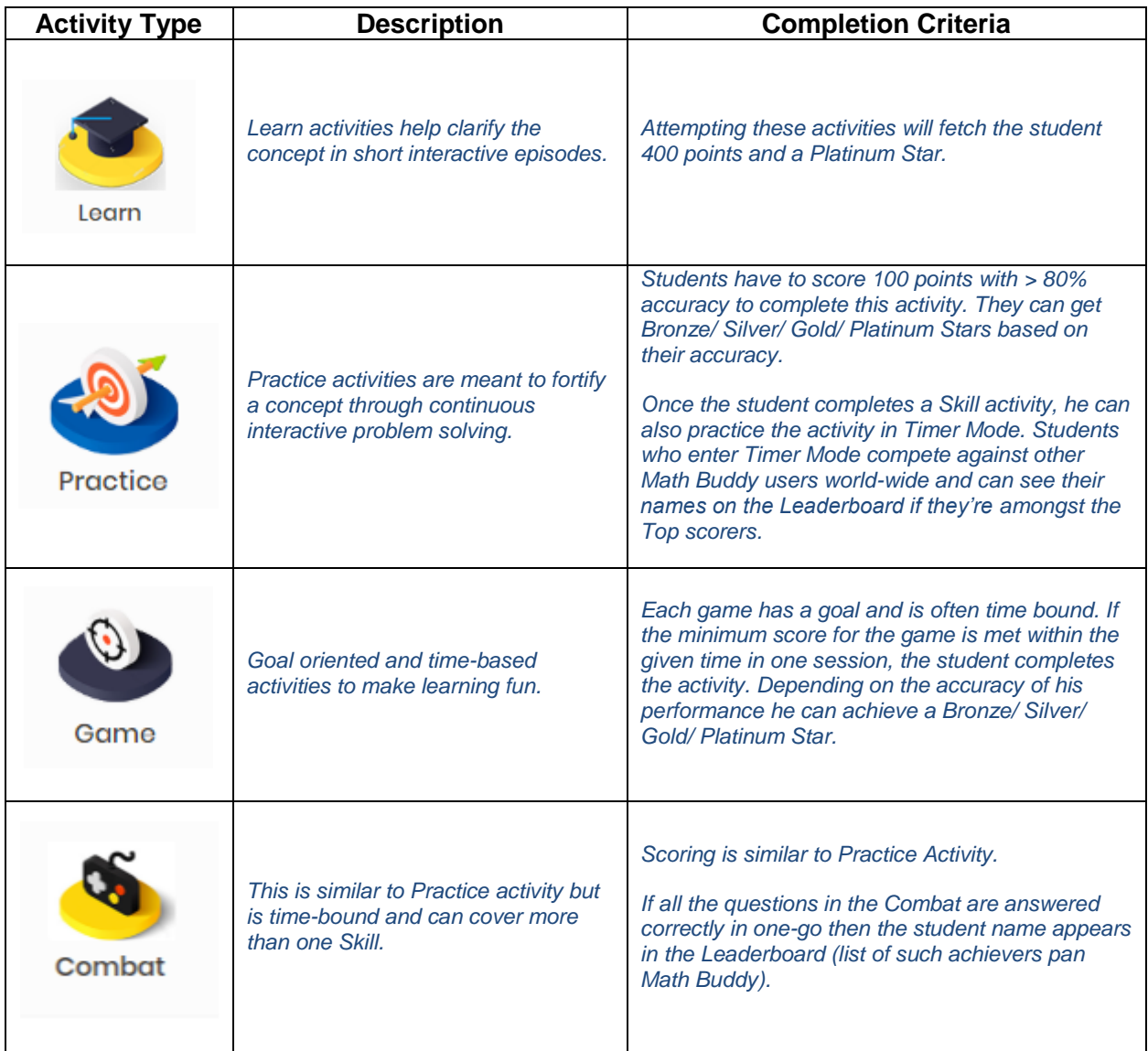

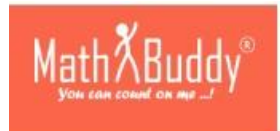

Students have to start with the first activity within a Skill. Unless the first activity is "complete", the student cannot progress to the next activity in the Skill. However, the student is free to go to the next Skill and attempt the first activity in that skill.

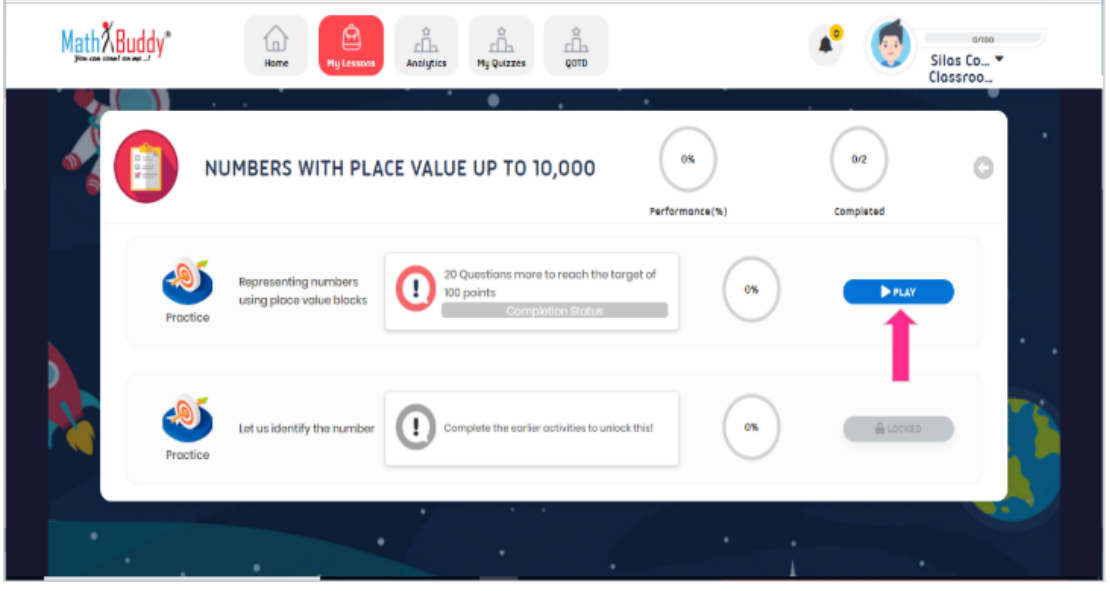

*Figure 5 Notice the second activity is locked as the first activity is incomplete*

The goal is to master all Skills activated by the teacher by completing all the activities within that Skill.

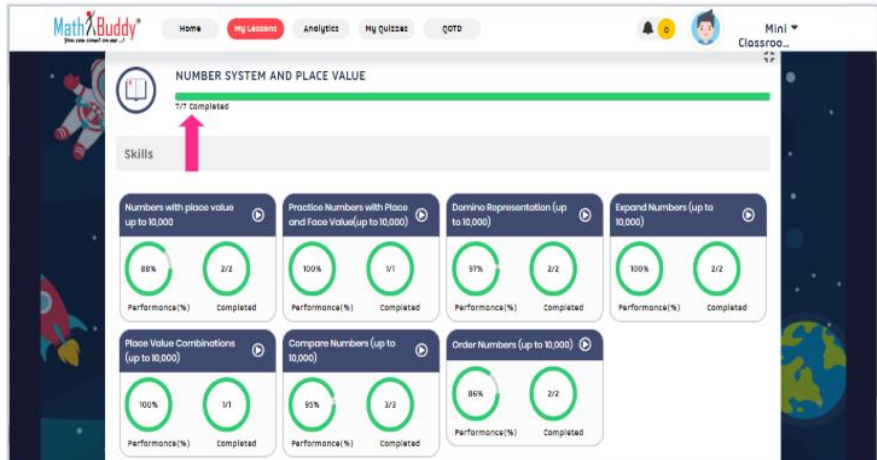

*Figure 6 Goal is to master each Skill*

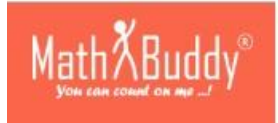

*What is the significance of Energy Points and Stars?*

Student scores Energy Points as and when he makes any progress within Math Buddy including playing an activity, completing a Skill etc. Depending on the accuracy of "Practice", "Game" and "Combat" activity completion, the student earns Energy points and Stars as per below mentioned rubric.

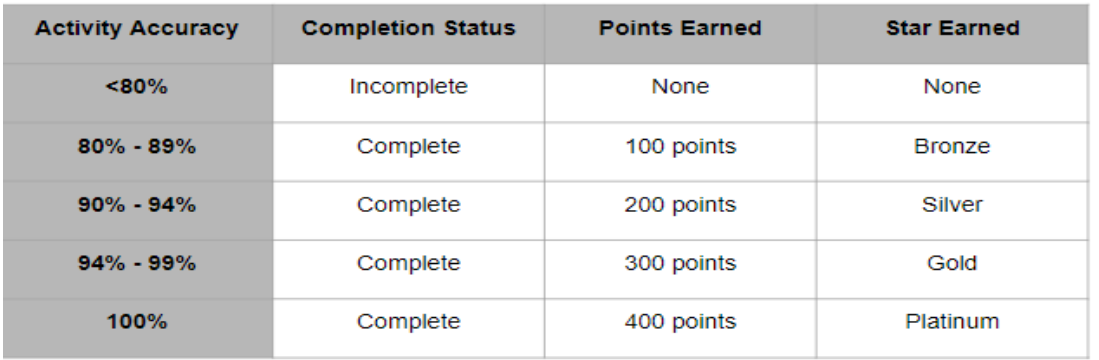

Student achievement of Energy Points and Stars can be seen in the Student Dashboard and Analytics Section.

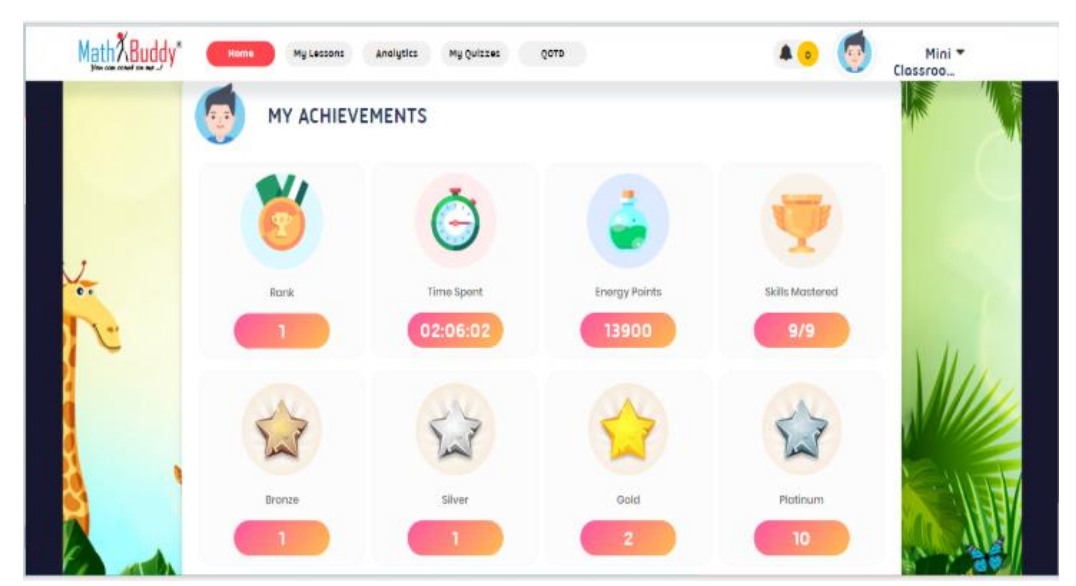

*Figure 7 Student Achievement Dashboard*

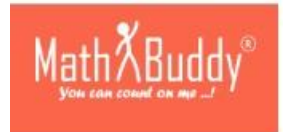

*Other Features!*

Students can change the background Theme by clicking on the arrow beside their name at the top of the page. We have four themes for students and they are free to choose as per their liking!

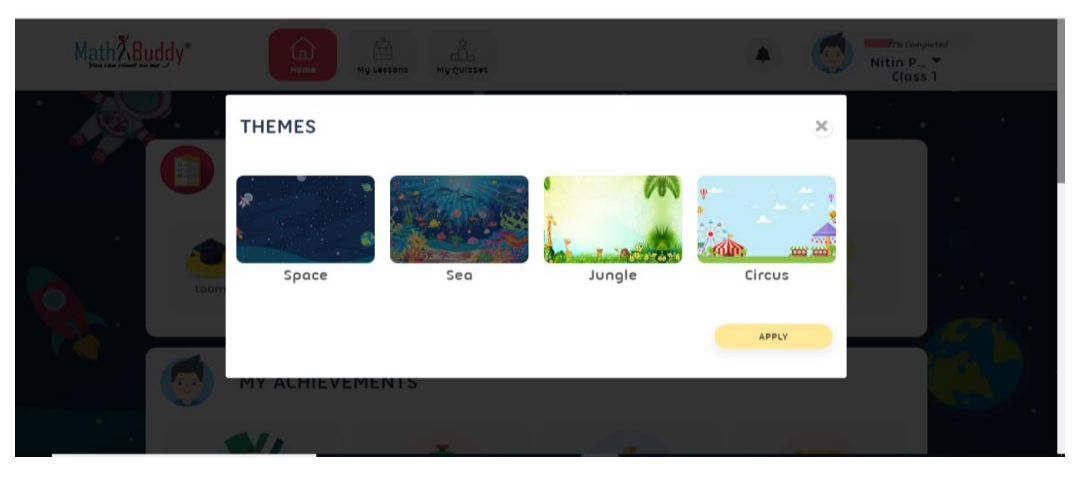

*Figure 8 Students can select from four themes*

Interestingly, students will get notified when other students of their class complete a Skill. This is done to keep up the competitive spirit among students.

There will be more exciting features we'll be adding soon such as Question of the Day & much more!

If you have any queries, please contact us at [support@mathbuddyonline.com.](mailto:support@mathbuddyonline.com)